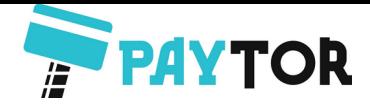

# **AUTRADE**

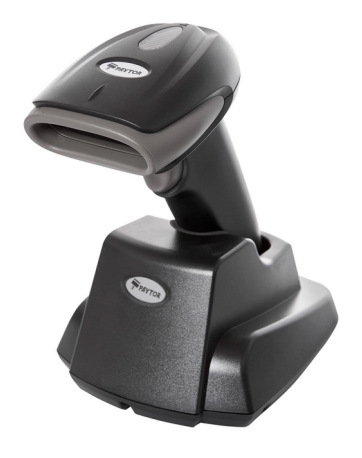

# **Беспроводной сканер PayTor DS-1009**

Версия актуальной прошивки: Src-0083-RF433-TX\_V3.0

Совместимость с маркировкой: коды DataMatrix открыты для считывания в заводской комплектации, дополнительных манипуляций со сканером не требуется.

Если в процессе эксплуатации сканера по каким-либо причинам настройки были изменены, считайте необходимые управляющие штрихкоды, указанные ниже в инструкции.

Перед использованием сканер необходимо связать с базовой станцией:

- 1. Подключите интерфейсный USB-кабель от подставки к разъему вашего ПК.
- 2. Зажмите курок сканера на несколько секунд сканер включится.
- 3. Тонким предметом (ручкой или карандашом) нажмите сервисную кнопку «SET» под основанием базы-подставки – зеленый индикатор на подставке начнет мигать. Радиомодуль в подставке начнет автоматический поиск расположенных рядом устройств.
- 4. Просканируйте сканером широкий сервисный штрих-код «Pair in one step», наклеенный на основании базовой станции.
- 5. Сканер издаст звуковое оповещение и зеленый светодиод на подставке перестанет мигать. Теперь сканер готов к беспроводной работе.

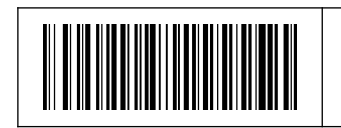

Отображает текущий заряд аккумуляторной батареи, частоту радиоканала и версию прошивки сканера

#### **Режимы работы**

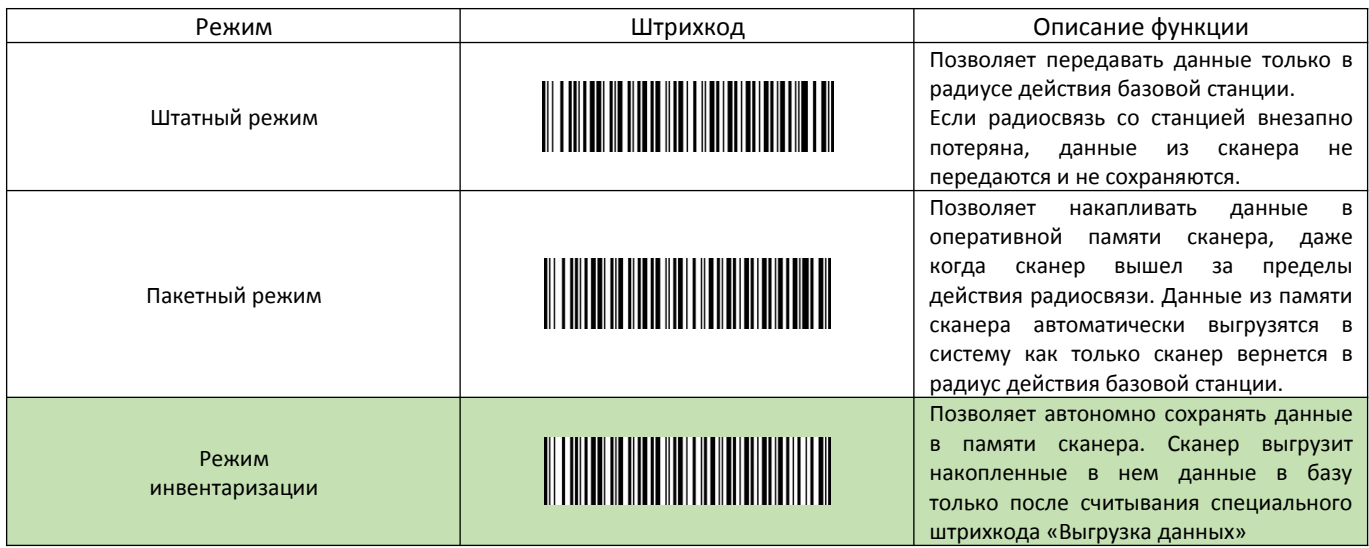

Выгрузка данных

Обнуление данных

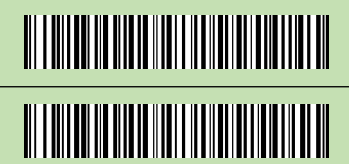

Позволяет вручную выгрузить все сохраненные данные из памяти сканера в режиме инвентаризации. Позволяет очистить все накопленные данные в памяти сканера в режиме инвентаризации.

### **Сброс на заводские настройки**

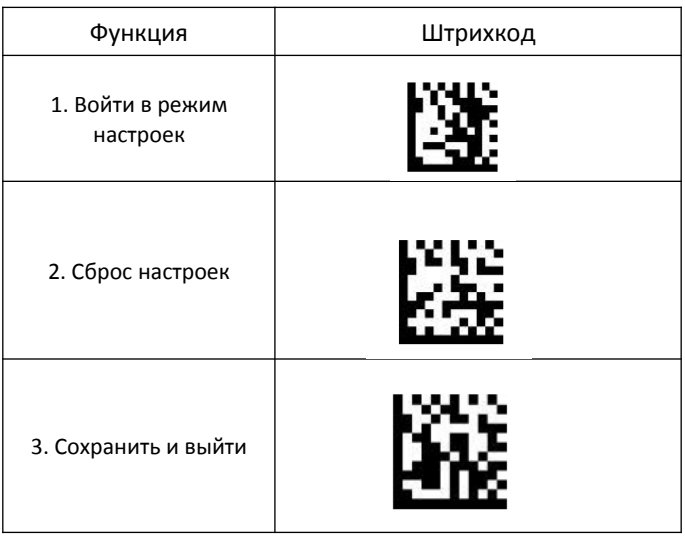

#### **Настройка спящего режима**

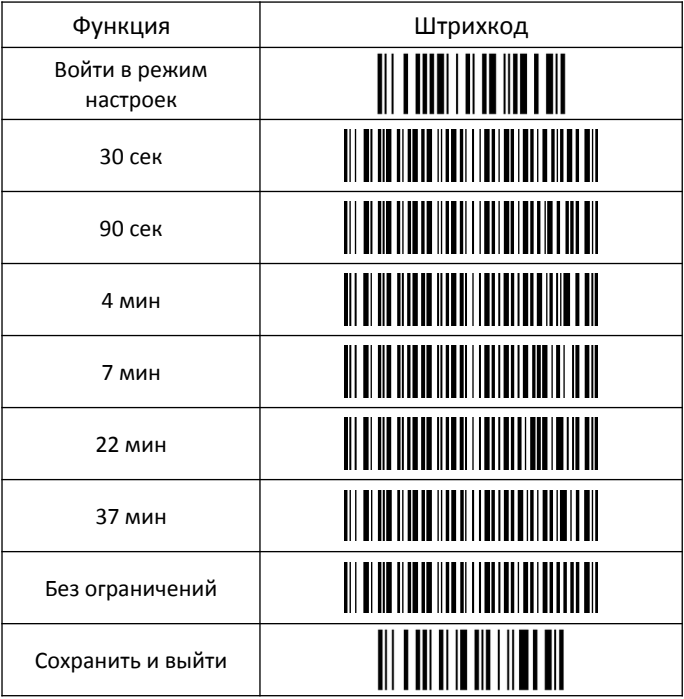

#### **Сканирование в ручном режиме**

- **1. Вход в режим настроек 2. Ручной режим 3. Сохранить и выйти**
	-
- 

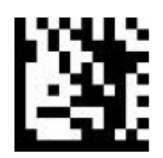

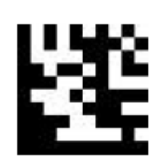

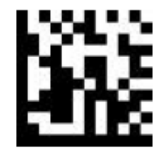

# **Сканирование в презентационном режиме**

1. Вход в режим настроек 2. Презентационный режим 3. Сохранить и выйти

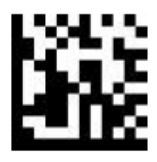

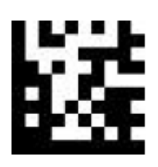

# **USB-HID/Виртуальный COM-порт**

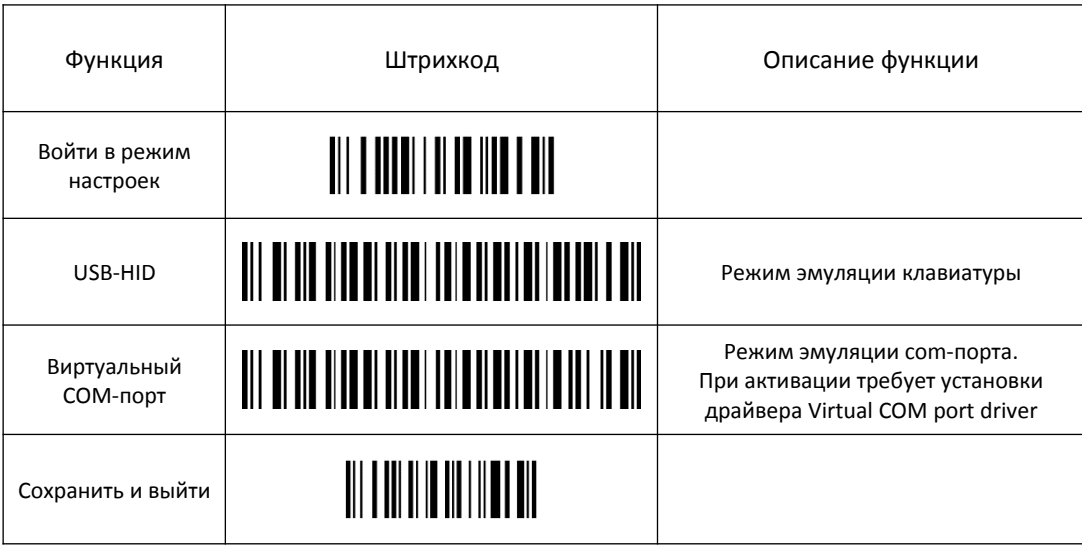

#### **Настройка звуковых оповещений базовой станции**

Включить звук загрузки подставки Отключить звук загрузки подставки

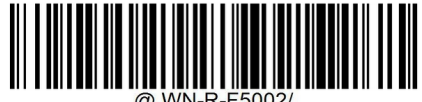

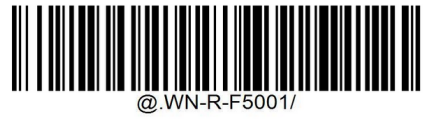

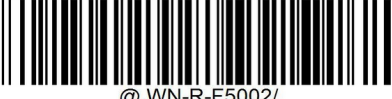

Включить звук подтверждения приема данных подставкой Отключить звук подтверждения приема данных подставкой

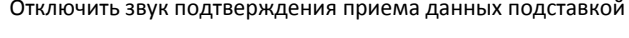

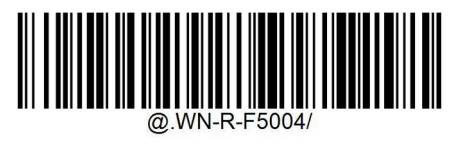

#### **Настройка звукового оповещения сканера**

1. Вход в режим настроек 2. Включить звук 3. Отключить звук 4. Сохранить и выйти

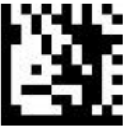

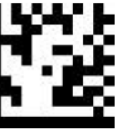

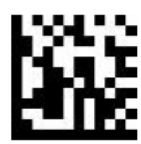

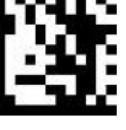

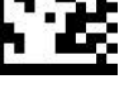

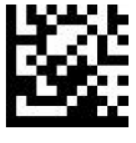

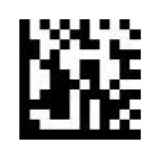

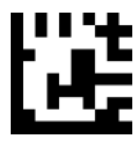

# **Активация линейных штрихкодов**

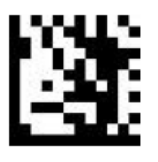

1. Вход в режим настроек 2. Включить только линейные штрихкоды 3. Сохранить и выйти

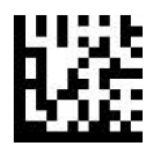

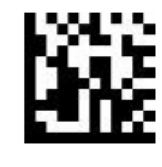

 **Активация двумерных штрихкодов**

1. Вход в режим настроек 2. Включить только двумерные штрихкоды 3. Сохранить и выйти

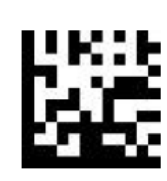

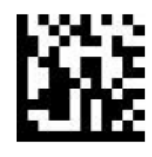

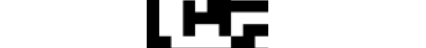

1. Вход в режим настроек 2. Включить линейные и двумерные штрихкоды 3. Сохранить и выйти

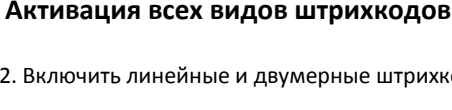

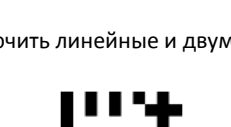

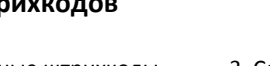

#### **Программирование суффикса Enter**

1. Вход в режим настроек 2. Включить суффикс Enter 3. Сохранить и выйти

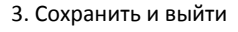

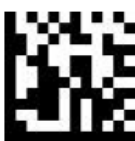

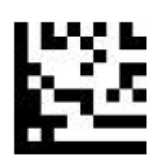

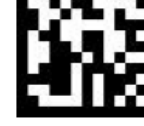

#### **Суффикс «Enter+переход на след. строку»**

1. Вход в режим настроек 2. Включить суффикс Enter+след.строка 3. Сохранить и выйти

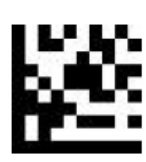

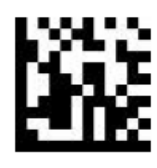

1. Вход в режим настроек 2. Включить суффикс Tab 3. Сохранить и выйти

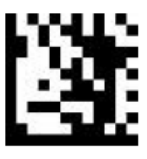

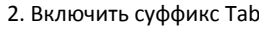

 **Программирование суффикса Tab**

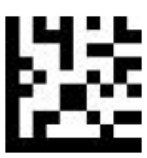

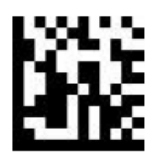

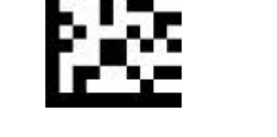

# **Сброс запрограммированного суффикса**

1. Войти в режим настроек 2. Сброс настроек 3. Сохранить и выйти

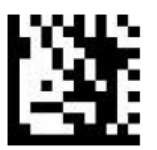

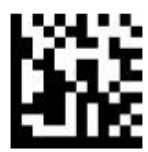

**AUTRADE**